# **TIMES-MACRO Extension in ANSWER-TIMES**

## **Introduction**

The purpose of this note is to describe the mechanics of using ANSWER-TIMES to work with the TIMES-MACRO Extension.

The documentation for the TIMES-MACRO Extension that is available on the ETSAP website [\(http://www.iea-etsap.org/web/Documentation.asp](http://www.iea-etsap.org/web/Documentation.asp)) as at 31 January 2013 comprises:

- "Documentation of the TIMES-MACRO model, Draft Version" (authors Uwe Remme, Markus Blesl, February 1, 2006), which can be downloaded from the ETSAP website as *MACRO\_Draft\_010206.pdf*.
- *Significant enhancements to TIMES-MACRO were completed by Antti Lehtila in December 2012. As at 31 January 2013 the ETSAP documentation available for TIMES-MACRO that is available for download from the ETSAP website is incomplete, and does not document the recent enhancements to TIMES-MACRO: it is expected that documentation of the recent enhancements will be available soon.*

In this documentation, the demonstration ANSWER-TIMES database *TIMES-MACRO-DEMO.mdb* is used to provide concrete examples illustrating how to work with the TIMES-MACRO Extension.

## **TIMES-MACRO Extension in ANSWER-TIMES - Overview**

Assuming that you already have a Basic TIMES model, the following steps are required when working with the TIMES-MACRO Extension:

- 1. Specify **MACRO Data Parameters** in a non-BASE scenario.
- 2. Carry out a **MACRO Calibration Run**. (This Calibration run involves an iterative procedure that requires both an LP and an NLP solver.)
- 3. Create a non-BASE scenario specifying a **Policy Option** that you wish to investigate with MACRO.
- 4. Carry out a **MACRO Policy Run** to investigate the effect of the policy option. Two alternate MACRO Policy Run options are available:
	- A. The newly developed **MSA** MACRO Policy Run option. (This option involves an iterative procedure that requires both an LP and an NLP solver.)
	- B. The older **Standard** MACRO Policy Run option. (This option involves a single NLP run.)
- 5. Examine the **Results of the MACRO Policy Run** with special attention to the new MACRO Results Parameters.

The table on the following page provides an overview of the steps that are required when working with the TIMES-MACRO Extension, made specific by referring to scenarios and model runs in the demonstration database *TIMES-MACRO-DEMO.mdb*:

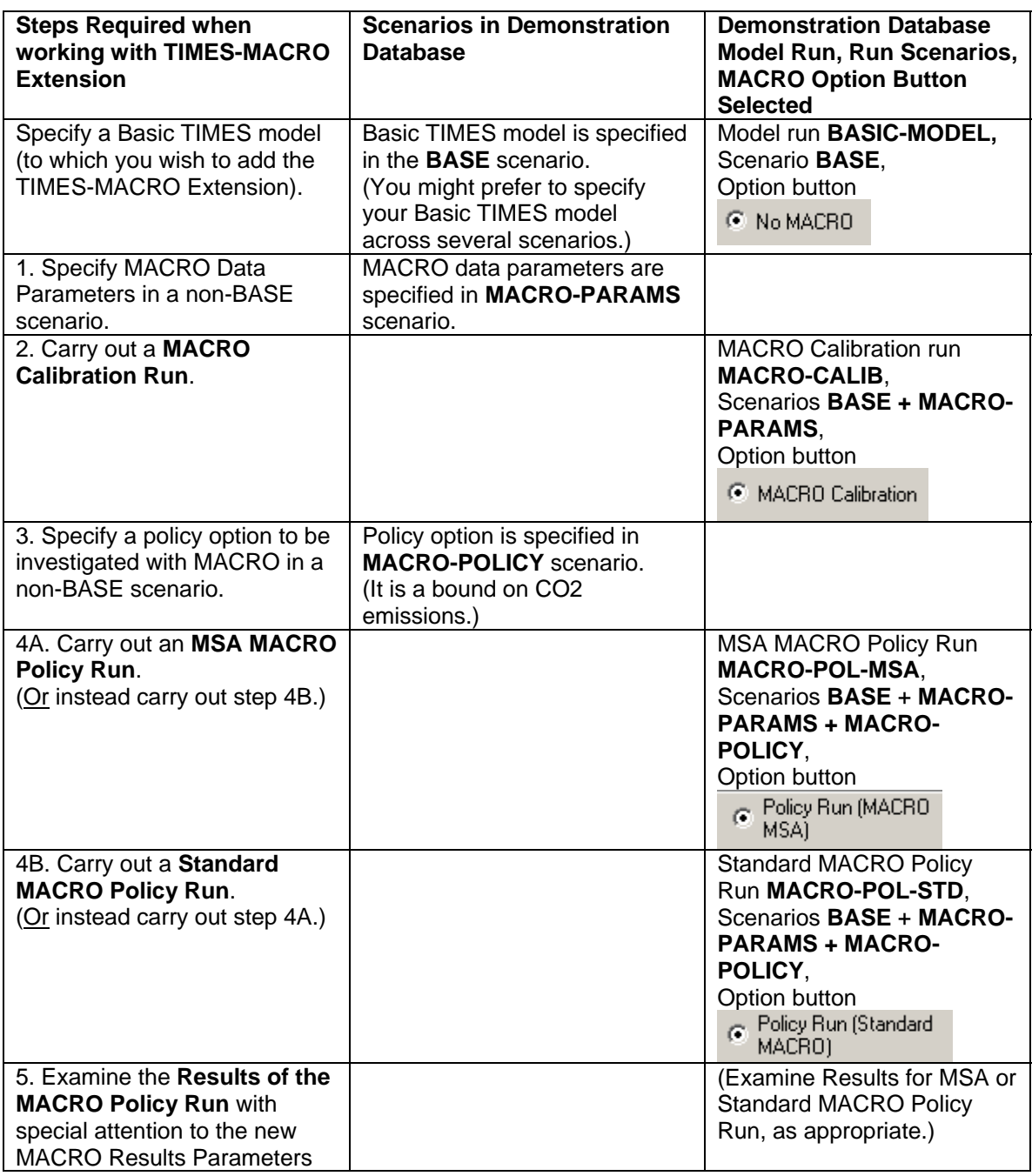

## **1. Specifying TIMES-MACRO Data Parameters in ANSWER-TIMES**

The TIMES-MACRO Extension involves 16 Data Parameters, as follows:

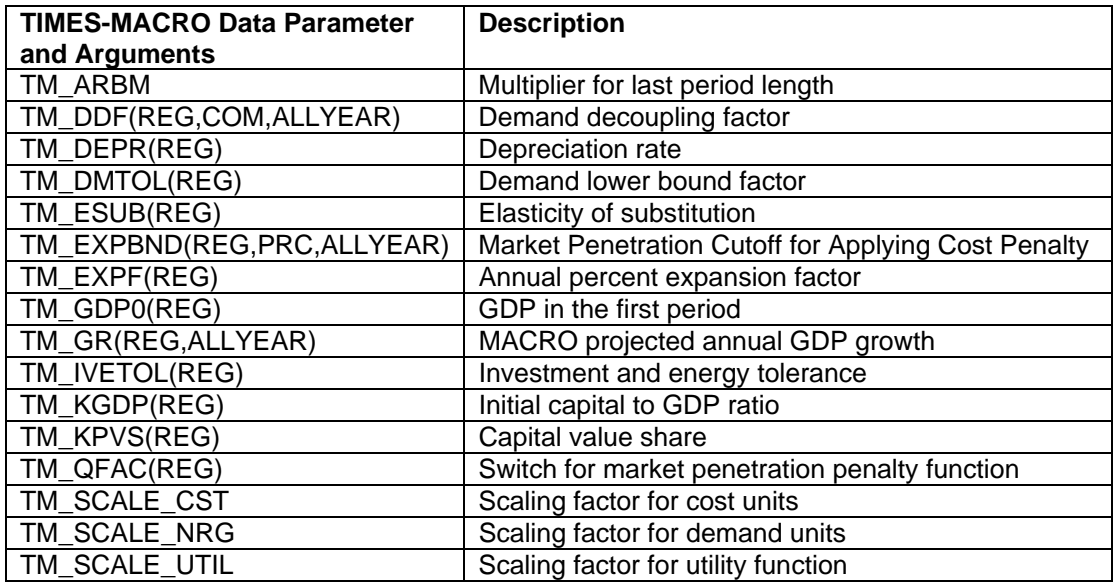

#### **Notes**

1. REG = internal region, COM = commodity, PRC = process, ALLYEAR = year

2. In the TIMES GAMS code, the order of arguments for TM\_DDF is REG,ALLYEAR,COM.

3. In the TIMES GAMS code, the order of arguments for TM\_EXPBND is REG,ALLYEAR,PRC.

All TIMES-MACRO Data Parameters may be specified on the Parameter tab, which is the most convenient place to specify them (see below).

- The TM\_DDF and TM\_EXPBND parameters may also be specified on the Commodity and Process tabs respectively.
- All MACRO parameters whose arguments are REG or REG,ALLYEAR may also be specified on the Global tab by selecting the specific region <REG> in the Regions listview.
- The scalar MACRO parameters TM\_ARBM, TM\_SCALE\_CST, TM\_SCALE\_NRG, TM\_SCALE\_UTIL may also be specified on the Global tab by selecting the special \_GLOBAL region in the Regions listview.

### Parameter Tab

The Parameter tab offers the convenience of being able to see all instances of TIMES-MACRO parameters in the database (for the currently selected scenarios) and also provides a convenient way of adding these parameters. On the Parameter tab, drop down the long combobox, and select the **MACRO Data Parameters** setting:

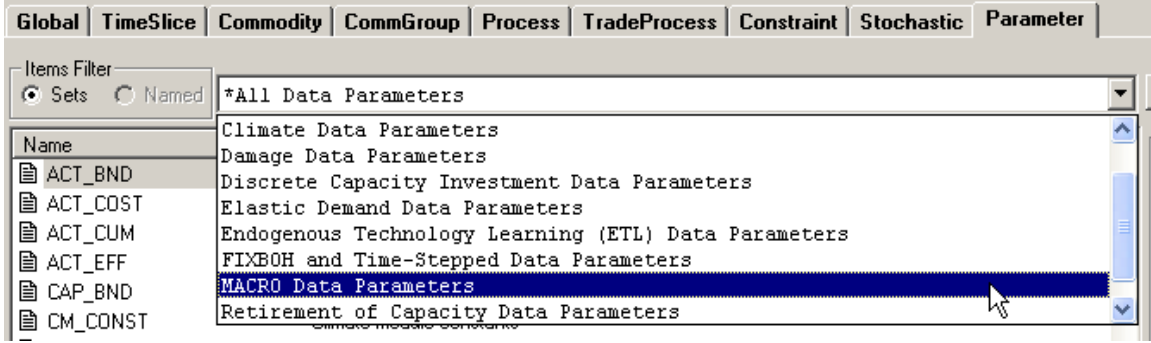

This provides the convenience of displaying just those Data Parameters that are specific to the TIMES-MACRO Extension:

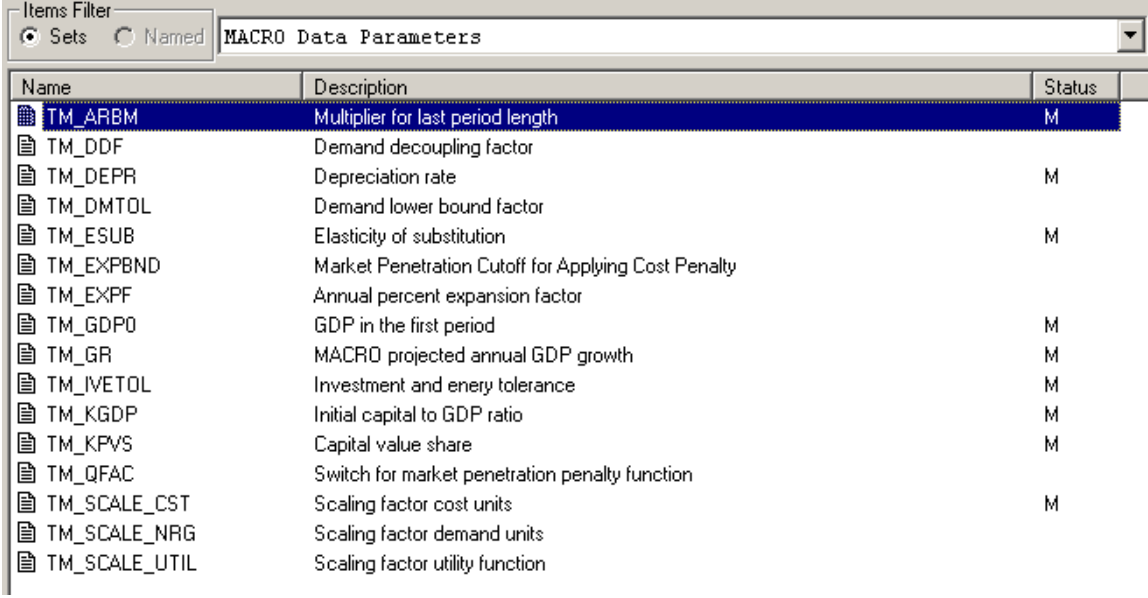

Now use the AddRow facility to specify MACRO Data Parameter instances as required.

For the demonstration ANSWER-TIMES database *TIMES-MACRO-DEMO.mdb*:

 If you make non-BASE scenario **MACRO-PARAMS** the editable scenario, move to the Parameter tab, select the MACRO Data Parameters setting and click on the

Select All Items button (and change the setting to  $\frac{TS, TID \text{ data}}{TS, TID}$ ), you will see displayed all of the MACRO Data Parameter instances in the **MACRO-PARAMS** scenario:

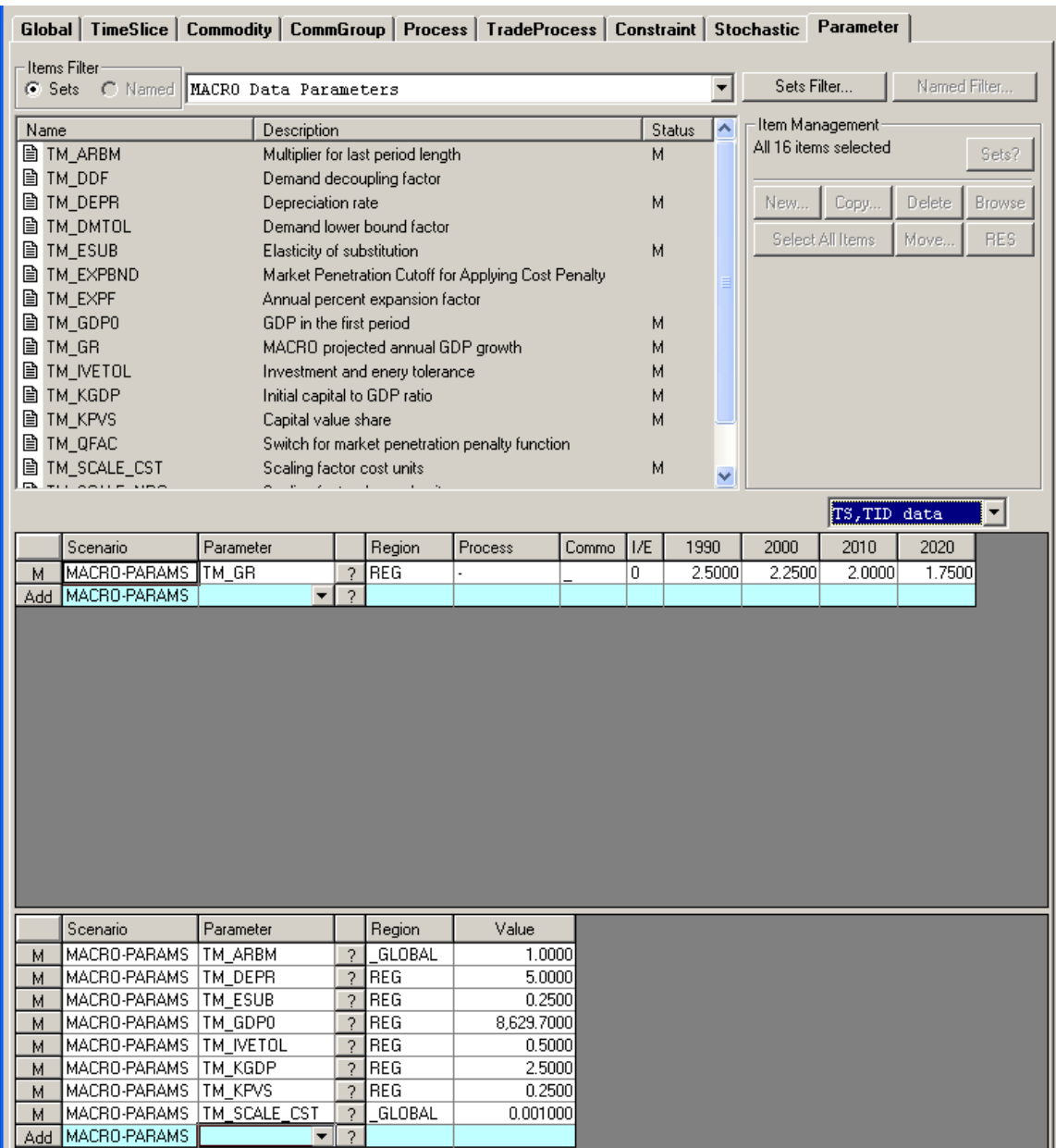

## **2. Carrying out an ANSWER-TIMES MACRO Calibration Model Run**

To carry out an ANSWER-TIMES **MACRO Calibration** model run:

- Invoke Run Model to display the Run Model form and use the **Change Run...** button to select a run of your Basic TIMES model (if your Basic TIMES model is specified in several scenarios this has the advantage of populating the **Scenarios comprising this run:** listview with all of these scenarios), and change the run Name (and Description), e.g. perhaps change the run Name to **MACRO-CALIB**.
- Click on the Specify Model Variant... button to display the Model Variant Specification form.

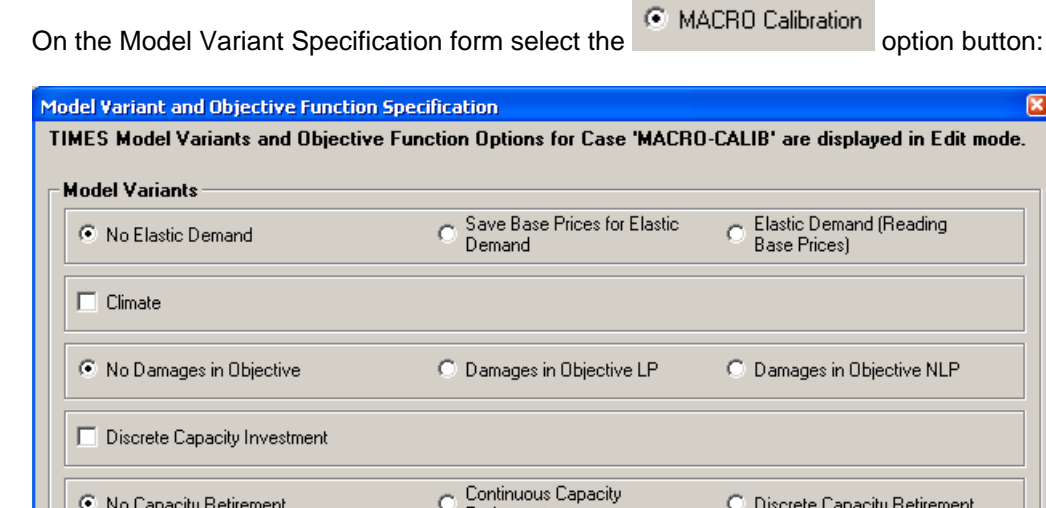

Retirement Endogenous Technology<br>Learning (ETL) г .<br>Policy Run (Standard)<br>MACRO) Policy Run (MACRO MACRO Calibration No MACRO O C No Stochastic/Tradeoff C Stochastic C Tradeoff/Sensitivity Analysis Restart<br>GDX File: Fix Up To: | Fix Initial Periods (FIXBOH) Browse... □ Time-Stepped Solve TimeStep: | Overlap: | **Objective Function Options** OBJ Formulations Discounting CAUTO C STD C MOD  $C$  ALT  $C$  LIN Start of Year C Middle of Year C End of Year **Optimizer Model Variant Description**  $\cap K$ MacroCalib LP + NLP Cancel

- Click the [OK] button on the Model Variant Specification form to return to the Run Model form.
- Use the  $\frac{1-\text{Add...}}{\text{olution}}$  button to add the non-BASE scenario containing MACRO Data Parameters to the **Scenarios comprising this run:** listview, e.g. add scenario **MACRO-PARAMS** if this was the scenario name that you used at step 1 above.
- Click the [OK] button on the Run Model form to initiate a MACRO Calibration model run that will determine calibrated values for assorted MACRO parameters and write them to file **MSADDF.DD** in the GAMS Work folder (from where they can subsequently be used for a Macro Policy run).

For the demonstration database *TIMES-MACRO-DEMO.mdb* if you invoke Run Model and use

the **Change Run...** button on the Run Model form to select Run **MACRO-CALIB**, what you will

 $\sqrt{8}$ 

see is the same as if you had selected the Basic TIMES model Run **BASIC-MODEL** and then carried out the steps specified in the 5 dot points above:

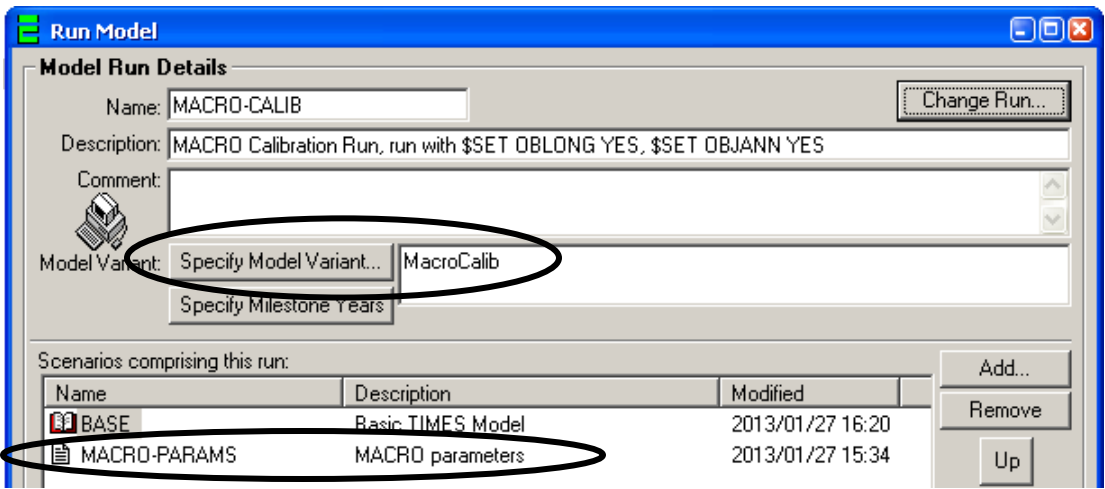

The textbox displaying **MacroCalib** indicates in ANSWER-TIMES that the model run will be a **MACRO Calibration** run.

*You should carry out Run Model for Case* **MACRO-CALIB** *so that file* **MSADDF.DD** *containing*  calibrated values for assorted MACRO parameters *(*subsequently to be used for a Macro Policy run*) is created in sub-folder Gams\_WrkTI on your PC.* You might like to check that:

- ANSWER-TIMES has inserted the line **\$SET MACRO 'CSA'** in the GEN file that controls the TIMES GAMS model run by opening the file MACRO-CALIB.GEN with a text editor; and
- File MSADDF.DD has been created in sub-folder Gams WrkTI on your computer.

## **3. Specify a policy option to be investigated with MACRO in a non-BASE scenario**

Before carrying out a meaningful **MACRO Policy Run** model run, it is necessary to add a "policy measure" (such as an emissions constraint) to the model, in addition to specifying MACRO Data Parameter instances.

For the demonstration database *TIMES-MACRO-DEMO.mdb*:

• In non-BASE scenario MACRO-POLICY, the "policy measure" is provided by using the COM\_BNDNET data parameter to add a CO2 emissions constraint in the periods 2010 and 2020, as follows:

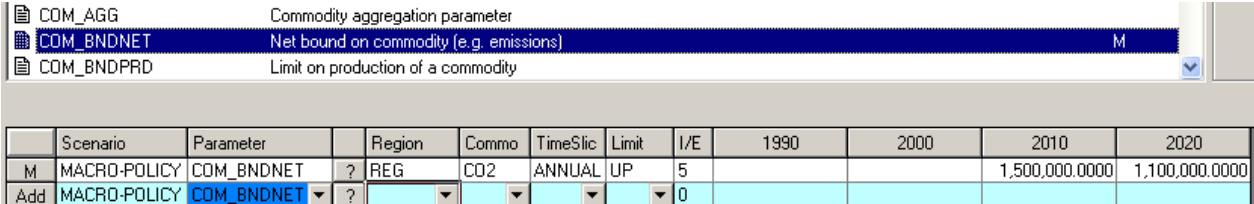

## **4A. Carrying out an ANSWER-TIMES MACRO MSA Policy Model Run**

To carry out an ANSWER-TIMES **MACRO MSA Policy** model run:

• Invoke Run Model to display the Run Model form and use the **Change Run...** button to select your MACRO Calibration model run, and change the run Name (and Description), e.g. perhaps change the run Name to **MACRO-POL-MSA**.

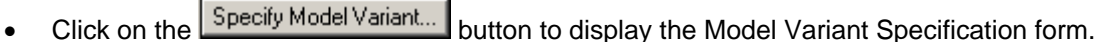

 $\sigma$ 

Policy Run (MACRO

• On the Model Variant Specification form select the MSA) option button:

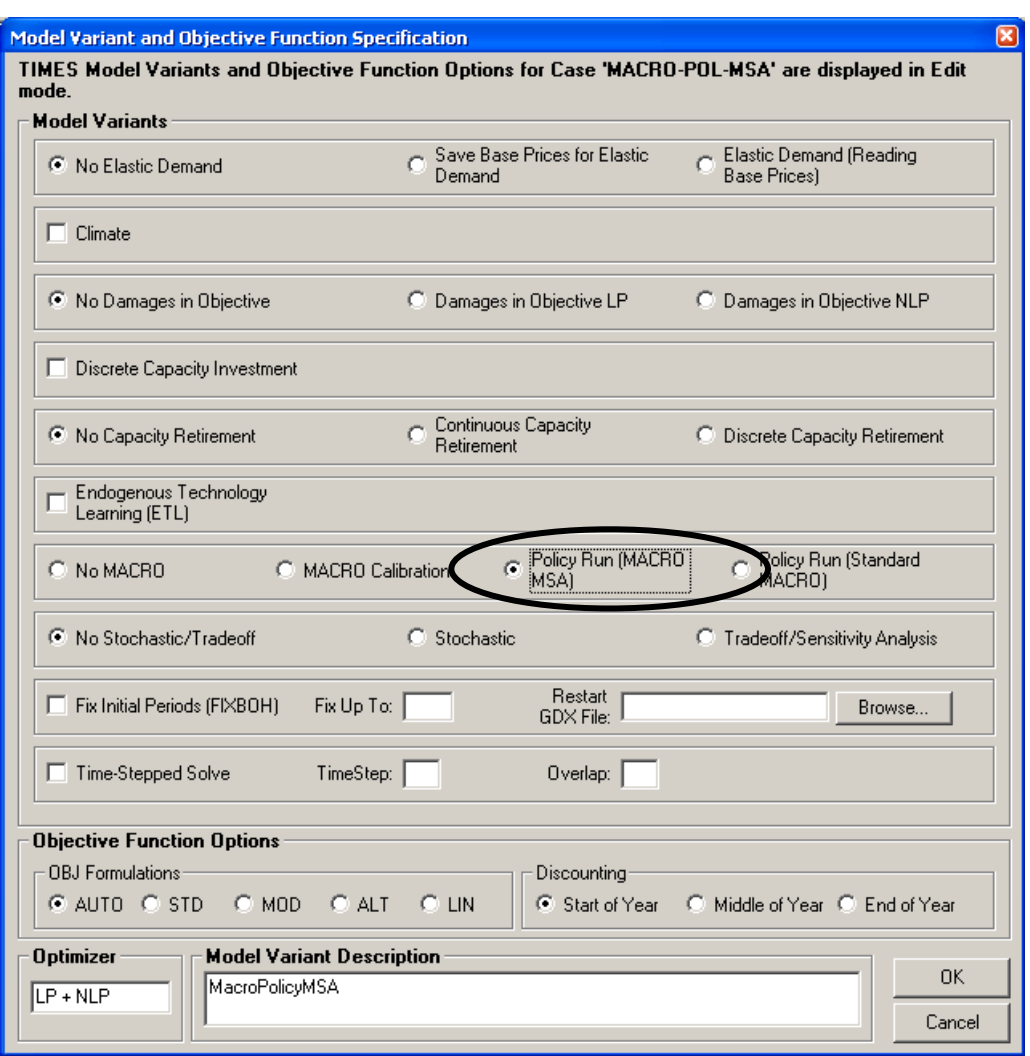

 Click the [OK] button on the Model Variant Specification form to return to the Run Model form.

- $\bullet$  Use the  $\Box$  Button to add the non-BASE scenario containing a policy option to the Scenarios comprising this run: listview, e.g. add scenario MACRO-POLICY if this was the scenario name that you used at step 3 above.
- Click the [OK] button on the Run Model form to initiate a MACRO MSA Policy model run.

For the demonstration database *TIMES-MACRO-DEMO.mdb* if you invoke Run Model and use the **Change Run...** button on the Run Model form to select Run MACRO-POL-MSA, what you will see is the same as if you had selected the MACRO Calibration model run **MACRO-CALIB** and then carried out the steps specified in the 5 dot points above:

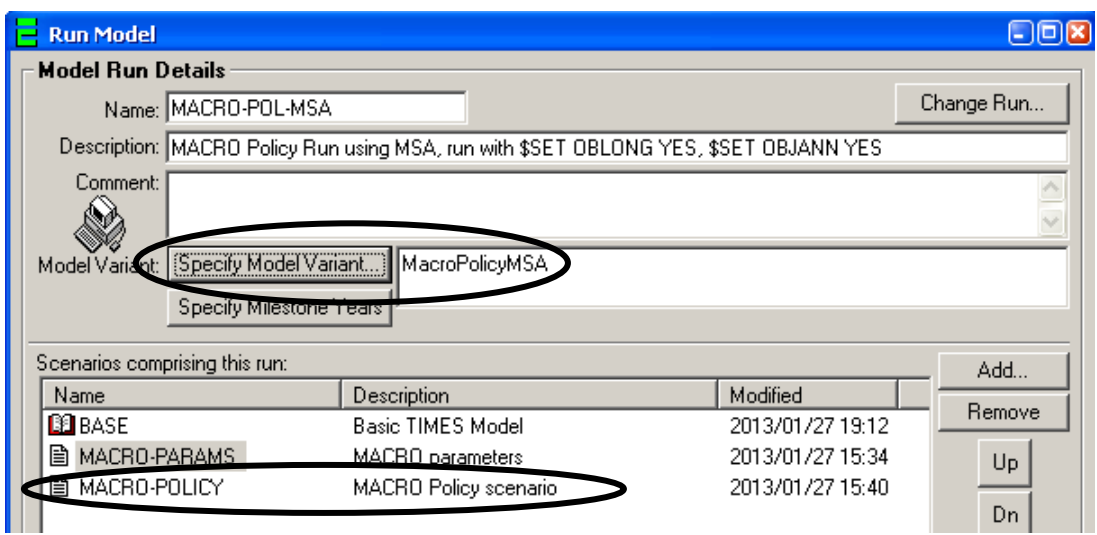

The textbox displaying **MacroPolicyMSA** indicates in ANSWER-TIMES that the model run will be a **MACRO MSA Policy** run.

*You should carry out Run Model for Case* **MACRO-POL-MSA** *on your PC.* You might like to check that:

 ANSWER-TIMES has inserted the line **\$SET MACRO 'MSA'** in the GEN file that controls the TIMES GAMS model run by opening the file MACRO-POL-MSA.GEN with a text editor.

### **4B. Carrying out an ANSWER-TIMES Standard MACRO Policy Model Run**

To carry out an ANSWER-TIMES **Standard MACRO Policy** model run proceed exactly similarly to 4a above, but perhaps change the run Name to **MACRO-POL-STD** and on the Model Variant

Specification form select the MACRO) subset option button.

 ANSWER-TIMES will insert the line **\$SET MACRO 'YES'** in the GEN file that controls the TIMES GAMS model run.

## **5. Examining the Results of the MACRO Policy Run with special attention to the new MACRO Results Parameters**

The TIMES-MACRO Extension involves 7 new Results Parameters, as follows:

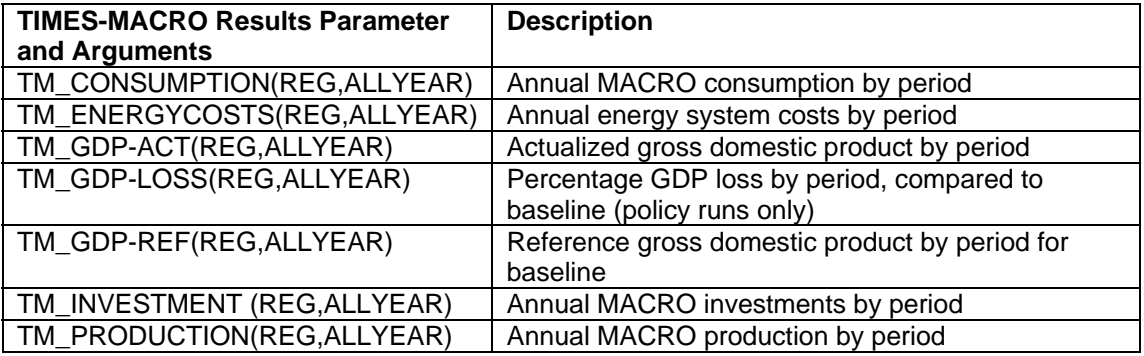

### **Notes**

 $1. REG = internal region, ALLYEAR = year$ 

2. Every MACRO Results Parameter is a TS Results Parameter; there are no TID MACRO Results Parameters.

Parameter Tab – Examining the new MACRO Results Parameters

The new MACRO Results Parameters are displayed only on the Parameter tab. There are two ways of proceeding:

• Either use the <sup>\*All Results</sup> Parameters **For the long** setting for the long combobox and take advantage of the fact that all the MACRO Results Parameters are adjacent (since their names all begin with TM\_) to multi-select them:

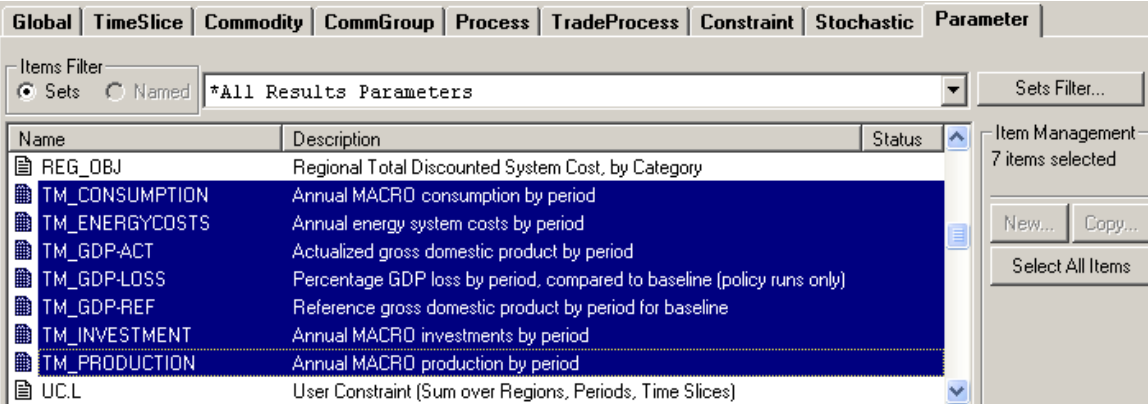

Or drop down the long combobox, and select the **MACRO - Results Parameters** setting:

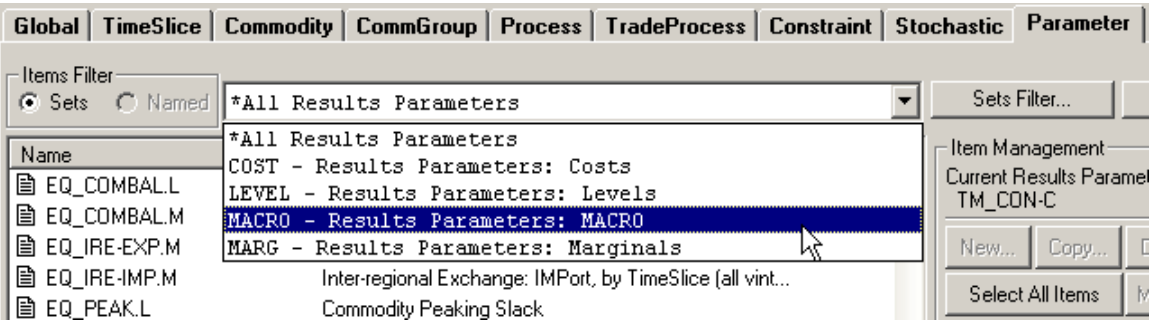

This provides the convenience of displaying just those Results Parameters that are specific to the TIMES-MACRO Extension:

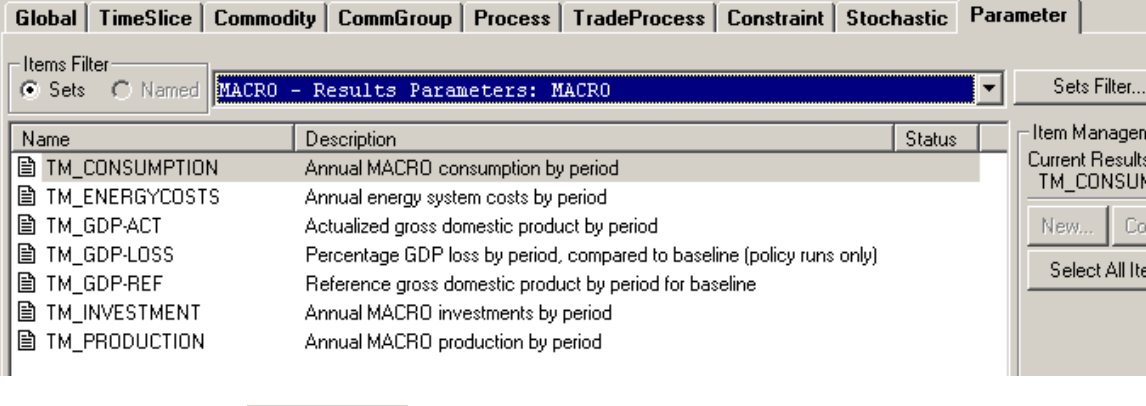

Now use the **Select All Items** button to multi-select all of the MACRO Results Parameters.

Whichever of the two alternate approaches above is adopted, the end result is that the TS spread will display all of the MACRO Results Parameters (for each of the currently selected Cases that involves either a MACRO Calibration or a MACRO Policy Run).

 For the demonstration ANSWER-TIMES database *TIMES-MACRO-DEMO.mdb* the MACRO Results Parameter instances that are displayed in the TS spread when the selected Cases are BASIC-MODEL, MACRO-CALIB, MACRO-POL-MSA and MACRO-POL-STD are as follows:

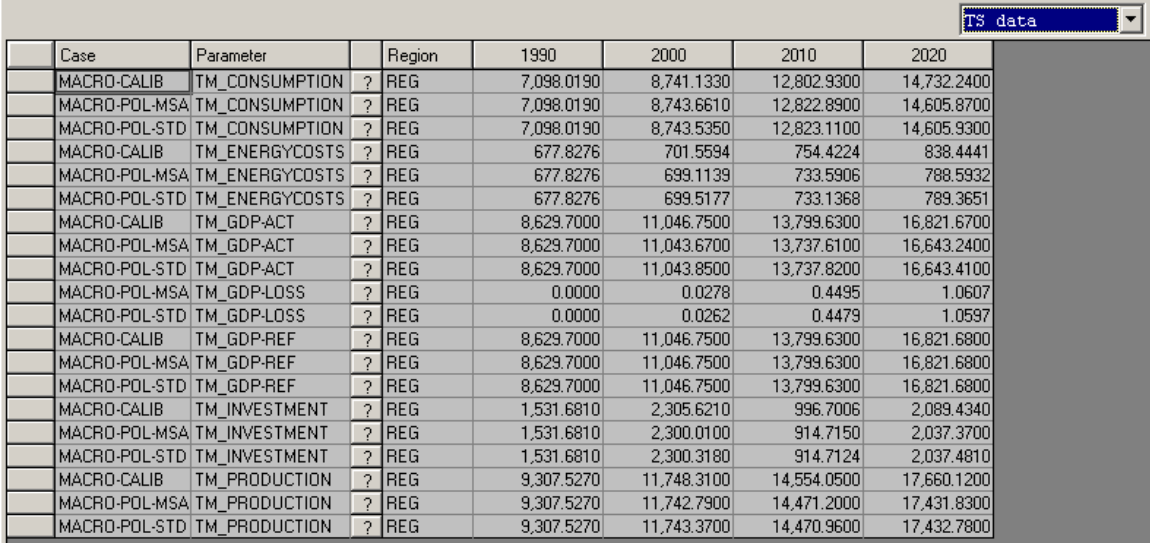

There are no MACRO Results Parameter instances for Case BASIC-MODEL because it does not involve a MACRO run. Also there is no TM\_GDP-LOSS Results Parameter instance for Case MACRO-CALIB because this MACRO Results Parameter is created only for MACRO policy runs (MACRO-POL-MSA and MACRO-POL-STD), and is not created for MACRO calibration runs.